## Making a Call

- Lift Handset or Press Speaker key, Choose from the following:
  - a) Dial Extension Number OR
  - b) Dial 9 + Phone Number OR
  - c) Press Contacts to scroll through contacts

Note: Press the Mute key while on a call to mute your voice (you will be able to hear the caller but they cannot hear you)

## **Call Handling**

On an incoming call you can:

- Press Ignore to silence the ringer while ringing(call is silenced for you only) OR
- Press To VM to send the call straight to voicemail

Note: to pick up an incoming call to reception, lift handset and dial \*75

## Parking a Call for another Employee

- With the active call, Press an unlit Park key (ex. Park 1), key will then flash on all phones
- Call/Page employee to pick up "Park 1"

To Retrieve the Call: Lift handset, press the flashing Park key

**Note**: Placing a call on Hold will keep the call on your **Personal** call key and no one else will be able to retrieve it

#### Transfer a Call

- With the active call, Press Transfer key !--!, choose from the following:
  - a) Enter an Extension Number OR
  - b) Dial 9 + Phone Number OR
  - c) Press **Contacts 1** to scroll through contacts
- Announce call (optional)
- Hang Up or Press **Drop** key to disconnect

To Cancel: Press Cancel soft key

#### Transfer a Call to Voicemail

- With the active call, Press your **Message** ( key
- Dial Extension Number (or press Contacts), then press Select soft key

**To Cancel**: Press **Cancel** soft key

#### <u>Paging</u> (if Applicable)

- Lift Handset, press preprogrammed Page key
- Announce Call
- Press **Drop** key to disconnect

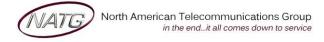

Service: 604 -856- 9155 Email: service@natg.ca

### **Last Number Redial**

- Press Redial key
- Scroll through your outgoing calls
- Lift handset to connect call or Press the Phone Icon (a) to exit

## **Call History**

- Press Call Log key
- Use your ↑↓ arrows to scroll through All calls (incoming & outgoing) OR Use your ← arrows to choose the list you'd like to scroll through (Outgoing, Incoming or Missed calls)
- Press Call soft key to dial number OR Press the Phone Icon to exit

**Note:** If you see **!** icon on your display, it means you've missed a call.

#### **Conference Calls**

- Make or Receive 1<sup>st</sup> call, when connected, press Hold soft key
- Make or Receive 2<sup>nd</sup> call, press Hold soft key
- Make or Receive 3<sup>rd</sup> call (if applicable)
- Press Conf key to join all calls

**Note**: You will be assigned a conf # (usually starting at 100(see display)). Internal staff can join the conference by dialing that conf number from their phone. An outside caller can also be transferred to the conference number

### **Enter Personal Contacts:**

Stores 100 personal numbers

- Press Contacts key
- Press your right arrow ▶ until you see Personal
- Press New soft key
- **Spell out the name** of the contact
- Press Number key on display or use ► arrow to enter phone number
- Dial 9 + Phone Number
- Press Save soft key

## **Calling out from Contacts:**

- Press Contacts key, Use the ◀ left and right ▶ arrows to access your different directories:
  - a. All Accesses all directories
  - b. **External** Only external system wide speed dials(entered by system administrator)
  - c. **Groups** Hunt groups(if applicable) ex. Accounting dept., service dept
  - d. **Users** Internal Staff Directory
  - e. **Personal** Numbers you have stored in your personal directory
- Key in the name of the contact you'd like to search or use the ▲up and down ▼arrows to scroll through the list of contacts
- Press Call to call or details to see the details of the contact

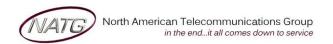

Service: 604 -856- 9155 Email: service@natg.ca

# **Ring Tone**

- Press Avaya Menu key A
- Scroll ↓ until you see **Screen & Sound Options**, press Select
- Scroll ↓ until you see **Personal Ringing**, press Select
- Scroll ↑&↓ to scroll through ring tones
- Press Save when done

## **Ring Volume**

With handset in the cradle OR on an incoming call

Press the Volume Up or Down to adjust volume — — — —

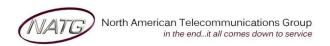

Service: 604 -856- 9155 Email: service@natg.ca